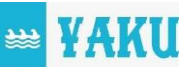

# ANÁLISIS ESTRUCTURAL MEDIANTE HERRAMIENTAS CAD STRUCTURAL ANALYSIS USING CAD TOOLS

Mera-Suquillo Jean Carlos<sup>1</sup>; De la Rosa-Rosales Yusnier<sup>2</sup>

 $1$ Universidad Laica Eloy Alfaro de Manabí. Manta, Ecuador. Correo: [e1312384504@live.uleam.edu.ec.](mailto:e1312384504@live.uleam.edu.ec)

<sup>2</sup>Universidad Laica Eloy Alfaro de Manabí. Manta, Ecuador. Correo: [yusnier.delarosa@uleam.edu.ec.](mailto:yusnier.delarosa@uleam.edu.ec) 

#### Resumen

Con el fin de identificar y definir alternativas correctivas para solucionar el problema de desgaste, deformación y fractura del TINTERO de la pluma principal en las embarcaciones de la empresa atunera PESDEL S.A, el siguiente trabajo de titulación optó por analizar la sección fatigada en la pieza mecánica, estableciendo una alternativa de rediseño que distribuye los esfuerzos y dispersa las tensiones en función del modelado, que no pierde sus funciones originales. La pieza del tintero común se realiza en el software SolidWorks, luego se analiza el esfuerzo máximo (carga de 20 TON - acero estructural A36, de 36000 Psi) en el software ANSYS que es de 1.17 e9 Pascales y el límite elástico del material es de 2.5 e8 Pascales, por lo que sobre pasa el límite establecido y por lo tanto plastifica, en efecto este diseño sometido a cargas máxima se fatiga y en bajos ciclos se fractura.

Palabras claves: Esfuerzo, carga, límite elástico, plasticidad, diseño, rediseño, modelado, tintero, acero estructural, diseño.

#### Abstract

In order to identify and define corrective alternatives to solve the problem of wear, deformation and fracture of the INK of the main boom in the vessels of the tuna company PESDEL S.A, the following degree work chose to analyze the fatigued section in the mechanical part, establishing a redesign alternative that distributes the efforts and disperses the stresses based on the modeling, which does not lose its original functions. The common inkwell part is made in SolidWorks software, then the maximum stress (20 TON load - A36 structural steel, 36000 Psi) is analyzed in ANSYS software, which is 1.17 e9 Pascals and the elastic limit of the material is 2.5 e8 Pascals, so it exceeds the established limit and therefore plasticizes, in effect this design subjected to maximum loads fatigues and in low cycles it fractures.

Keywords: Effort, load, elastic limit, plasticity, design, redesign, modeling, ink well, structural steel, design.

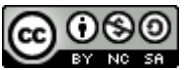

ييب YAKU

## 1. Introducción

El diseño y análisis definirán virtualmente la estructura del tintero en 3D, para valorar sus características y propiedades, optimizando su desarrollo para garantizar un buen diseño y el funcionamiento de este, además es necesario desarrollar cálculos pertinentes para hacer más eficiente su proceso de construcción.

En la actualidad hay softwares que permitirían realizar el presente proyecto, uno de estos es SolidWorks con la que se presentara el estudio, diseño y análisis de resultados del tintero de la pluma principal.

El objetivo es reducir costos de fabricación y minimizar al máximo las pruebas para la obtención y construcción del Tintero mediante Análisis de resultados por SolidWorks Simulation.

## 2. Herramientas de diseño CAD

Las herramientas de diseño de la Ingeniería se han convertido en un elemento clave y fundamental para la mejora de la capacidad de innovación y competitividad de las empresas industriales. El concepto de las herramientas de diseño de la ingeniería hace referencia a los términos CAD/CAE/MEF y empleados ya en la industria Ingenieril (Bonilla, 2003).

Las herramientas CAD tienen como característica fundamental el diseño de dibujos en 2D y 3D. Los comandos de modelado 2D se basan en identidades vectoriales, tales como: puntos, líneas, arcos, y polígonos, que se pueden operar mediante una interfaz gráfica, en cambio el modelado 3D se le adjuntan superficies y sólidos. (Geovanny, 2015)

# 3. Método de elementos finitos

El método de elementos finitos está basado en el proceso de descomposición del sistema, analizando pequeños subsistemas cuyo modelado sea más sencillo, para luego ensamblar resultados parciales y obtener el comportamiento global. Es así como se podría considerarse el MEF como aquel sistema profesional que permite trabajar con un número finito de elementos y de grados de libertad; cuyo comportamiento puede ser modelado por un sistema de ecuaciones lineales o no lineales. En el caso que sea lineal, el dominio es dividido por puntos; cuando es bidimensional por líneas, y en el caso

*Análisis estructural mediante herramientas CAD.*

tridimensional por superficies (Martínez, 2015). En algunas aplicaciones de la Ingeniería se presenta el contacto y movimiento relativo entre cuerpos; ejemplo de esto puede el que se produce durante el funcionamiento de ejes, cigüeñales, pasadores, anillos de pistones, estructuras mecánicas, entre otros; por esta razón, para un adecuado diseño y selección de los componentes, es necesario analizar el comportamiento tribológico que experimentan los materiales durante su explotación (Hernández, 2008) (Navarro-Ojeda, 2005-2018).

## 4. Conclusiones

El Software de CAD SolidWorks es una aplicación que permite diseñar modelos rápidos y precisos. Al diseñar una pieza en geometría 3D se está creando un modelo en 3D, y a partir de este modelado 3D se pueden crear dibujos en 2D. mediante las herramientas CAD, es posible el modelado dimensionalmente preciso; se diferencian superficies de las partes sólidas, lo que se asemeja más al producto real; Capacidad para simular materiales (propiedades físicas, mecánicas, ensambles); Facilidad en la

creación de planos, vistas, isométricos, despiece de materiales; Capacidad para modificar las operaciones iniciales. Desde la perspectiva de la ingeniería el SolidWorks se enfoca en el campo del diseño mecánico, facilitando el análisis, cálculo y validación de un producto (Madero, 2020).

يييو

**YAKU** 

# Bibliografía

- Barato, A. (2015). GRUAS DE PUERTO. BILBAO: UNIVERSIDAD DE INGENIERIA BILBAO.
- Bonilla, A. (2003). Herramientas de diseño e ingeniería. Obtenido de https://www.bizkaia.eus/Home 2/Archivos/DPTO8/Temas/Pdf/c a\_GTcapitulo1.pdf?has h=858b35c546595a85ec4036b7 a569a545
- Fonseca, R. (2019). Diseño de una variante de grúa pórtico para el taller de la Universidad de Holguín. Holguín: Universidad de Holguín (Doctoral dissertation, Universidad de Holguín, Facultad de Ingeniería, Departamento de Ingeniería Mecánica).
- Geovanny, T. C. (2015). DISEÑO E IMPLEMENTACIÓN DE MODELADO MECANICO. Lá Mana Ecuador: Universidad Técnica de Cotopaxi. http://repositorio.utc.edu.ec/bit stream/27000/3411/1/T-UTC-00688.pdf

*Mera-Suquillo & De la Rosa-Rosales (2022)*

- Hernández, I. N. (2008). Análisis de simulación de esfuerzos y deformación plástica durante. Pereira-Colombia: Universidad tecnológica de Pereira.
- Madero, G. A. (2020). ventajas y desventajas de solidworks. MS Ingeniería, 1.
- Martínez, M. d. (2015). Simulación por ordenador mediante el método de elementos finitos de ingeniería robusta para conectores de estructura metálica. Cuenca-Ecuador: Universidad Politécnica Salesiana.
- Mateo, A. L. (2012). características del SAE 660. Puebla-México: Industrial Okendo.
- Mera, J. (2021). Análisis estructural estático de fuerza y masa para el tintero de la pluma principal de una embarcación Atunera. Manta-Ecuador.
- Moffit, A. (2018). Industria basada en recursos naturales. Obtenido de https://www.insst.es/document s/94886/161971/Cap%C3%ADtu lo+73.+Hierro+y+acer o
- MUNDIAL, M. (2021). GRADOS MATERIAL MUNDIAL. Obtenido de https://www.materialmundial.c om/acero-astm-a36 propiedades-fichatecnicaestructural/
- Mureta. (2015). NAVALIA. Obtenido de TUBE-MAC PIPING

TECHNOLOGIES:

https://www.navalia.es/en/new s/sectors-news/1367-tube-macpiping-technologieswillculminate-soon-the-hydraulicpiping-installation-of-its-thirdtuna-freezer-vesselfor-muruetashipyard

- Navarro-Ojeda, M. (2005-2018). Ciclo de Conferencias Magistrales para Cursos de Maestría y Doctorado en Ingeniería Mecánica impartido en las repúblicas de Cuba, Venezuela, Angola y Ecuador. 277. Holguín: UHo.
- Peralez G., J. (2020). Análisis estructural de una pluma grúa. Universidad Politécnica de Valencia: Escuela Técnica Superior de Ingeniería del Diseño. Valencia. UPV. Recuperado de: https://riunet.upv.es/handle/10 251/151339
- Rodríguez, C. (1999). Temas de Tribología. Manuscrito. Santiago de Cuba: ISPJAM.
- Rodríguez, C. (2015). Tecnología Marítima. Bermeo: BLOGGER.
- Taupanta, W. C. (2018). Principios de tribología aplicado a la ingeniería mecánica. Obtenido de https://www.3ciencias.com/wpcontent/uploads/2019/12/PRIN CIPIOS-DE-TRIBOLOG%C3%8DA-APLICADOS-EN-LAINGENIER%C3%8DA-MEC%C3%81NICA.pdf